## Notebook Tour User Guide

© Copyright 2008 Hewlett-Packard Development Company, L.P.

Microsoft and Windows are U.S. registered trademarks of Microsoft Corporation. Bluetooth is a trademark owned by its proprietor and used by Hewlett-Packard Company under license. SD Logo is a trademark of its proprietor.

The information contained herein is subject to change without notice. The only warranties for HP products and services are set forth in the express warranty statements accompanying such products and services. Nothing herein should be construed as constituting an additional warranty. HP shall not be liable for technical or editorial errors or omissions contained herein.

First Edition: March 2008

Document Part Number: 463190-001

#### Safety warning notice

⚠ WARNING! To reduce the possibility of heat-related injuries or of overheating the computer, do not place the computer directly on your lap or obstruct the computer air vents. Use the computer only on a hard, flat surface. Do not allow another hard surface, such as an adjoining optional printer, or a soft surface, such as pillows or rugs or clothing, to block airflow. Also, do not allow the AC adapter to contact the skin or a soft surface, such as pillows or rugs or clothing, during operation. The computer and the AC adapter comply with the user-accessible surface temperature limits defined by the International Standard for Safety of Information Technology Equipment (IEC 60950).

# **Table of contents**

#### 1 Identifying hardware

| 2  | 2 Components                                        |    |
|----|-----------------------------------------------------|----|
|    | Product notice                                      | 3  |
|    | Top components                                      | 3  |
|    | TouchPad                                            | 3  |
|    | Lights                                              | 4  |
|    | Buttons and fingerprint reader (select models only) |    |
|    | Keys                                                |    |
|    | Front components                                    |    |
|    | Right-side components                               |    |
|    | Left-side components                                |    |
|    | Bottom components                                   |    |
|    | Display components                                  |    |
|    | Wireless antennae                                   |    |
|    | Additional hardware components                      | 15 |
|    |                                                     |    |
| 3  | 3 Labels                                            |    |
| In | ndex                                                | 17 |
|    | HWYA                                                | 17 |

## 1 Identifying hardware

To see a list of hardware installed in the computer, follow these steps:

- Select Start > Computer > System properties.
- In the left pane, click Device Manager.

You can also add hardware or modify device configurations using Device Manager.

NOTE: Windows® includes the User Account Control feature to improve the security of your computer. You may be prompted for your permission or password for tasks such as installing applications, running utilities, or changing Windows settings. Refer to Windows Help for more information.

# 2 Components

#### **Product notice**

This user guide describes features that are common to most models. Some features may not be available on your computer.

### **Top components**

#### **TouchPad**

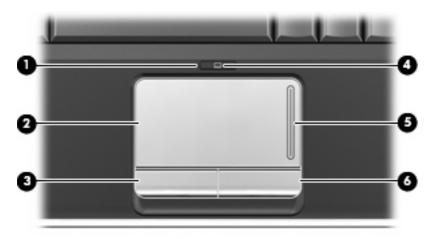

| Comp | ponent                 | Description                                                     |
|------|------------------------|-----------------------------------------------------------------|
| (1)  | TouchPad on/off button | Enables/disables the TouchPad.                                  |
| (2)  | TouchPad*              | Moves the pointer and selects or activates items on the screen. |
| (3)  | Left TouchPad button*  | Functions like the left button on an external mouse.            |
| (4)  | TouchPad light         | White: TouchPad is enabled.                                     |
|      |                        | Amber: TouchPad is disabled.                                    |
| (5)  | TouchPad scroll zone   | Scrolls up or down.                                             |
| (6)  | Right TouchPad button* | Functions like the right button on an external mouse.           |

<sup>\*</sup>This table describes factory settings. To view and change pointing device preferences, select **Start > Control Panel > Hardware and Sound > Mouse**.

## Lights

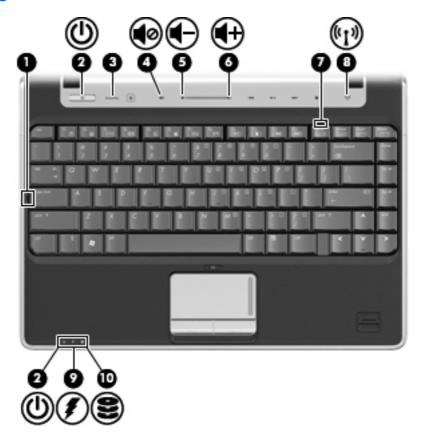

| Comp | ponent            | Description                                                                                                    |
|------|-------------------|----------------------------------------------------------------------------------------------------|
| (1)  | Caps lock light   | On: Caps lock is on.                                                                                                    |
| (2)  | Power lights (2)* | On: The computer is on.                                                                                                    |
|      |                   | Blinking: The computer is in the Sleep state.                                                                                                    |
|      |                   | Off: The computer is off or in Hibernation.                                                                                                    |
| (3)  | QuickPlay light   | Blinks once: QuickPlay has been launched.                                                                                                    |
| (4)  | Volume mute light | Blue: Computer sound is turned on.                                                                                                    |
|      |                   | Amber: Computer sound is turned off.                                                                                                    |
| (5)  | Volume down light | Blinking: The volume scroll zone is being used to decrease speaker volume.                                                                                                    |
| (6)  | Volume up light   | Blinking: The volume scroll zone is being used to increase speaker volume.                                                                                                    |
| (7)  | Num lock light    | On: Num lock is on or the embedded numeric keypad is enabled.                                                                                                    |
| (8)  | Wireless light    | On: An integrated wireless device, such as a wireless local area network (WLAN) device, the HP Broadband Wireless Module, and/or a Bluetooth® device, is on.  Off: All wireless devices are off. |

| Comp | ponent        | Description                                                                                                    |
|------|---------------|----------------------------------------------------------------------------------------------------|
| (9)  | Battery light | <ul> <li>On: A battery is charging.</li> <li>Blinking: A battery that is the only available power source has a law better level or a critical better level.</li> </ul>                                                                                                    |
|      |               | <ul> <li>Off: If the computer is plugged into an external power sourthe light is turned off when all batteries in the computer are fully charged. If the computer is not plugged into an extern power source, the light stays off until the battery reaches a low battery level.</li> </ul> |
| (10) | Drive light   | Blinking: The hard drive or optical drive is being accessed.                                                                                                    |

<sup>\*</sup>The 2 power lights display the same information. The light on the power button is visible only when the computer is open. The power light on the front of the computer is visible whether the computer is open or closed.

#### **Buttons and fingerprint reader (select models only)**

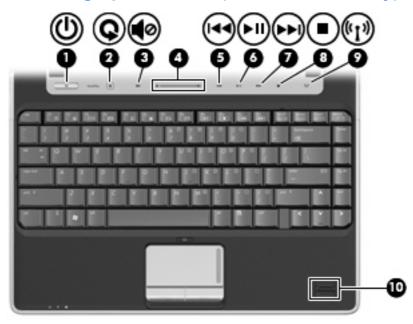

| Com | ponent        | Description                                                                                                    |
|-----|---------------|----------------------------------------------------------------------------------------------------|
| (1) | Power button* | <ul> <li>When the computer is off, press the button to turn on the<br/>computer.</li> </ul>                                                                               |
|     |               | <ul> <li>When the computer is on, press the button to initiate Sleep.</li> </ul>                                                                                          |
|     |               | <ul> <li>When the computer is in the Sleep state, press the button<br/>briefly to exit Sleep.</li> </ul>                                                                  |
|     |               | <ul> <li>When the computer is in Hibernation, press the button briefly<br/>to exit Hibernation.</li> </ul>                                                                |
|     |               | If the computer has stopped responding and Windows® shutdown procedures are ineffective, press and hold the power button for at least 5 seconds to turn off the computer. |

| Component |                                         | Description                                                                                                    |  |
|-----------|-----------------------------------------|----------------------------------------------------------------------------------------------------|--|
|           |                                         | To learn more about your power settings, select <b>Start &gt; Control Panel &gt; System and Maintenance &gt; Power Options</b> .                                                                                                    |  |
| (2)       | Media button                            | <ul> <li>Launches the QuickPlay program for models with QuickPlay preinstalled.</li> </ul>                                                                                                    |  |
|           |                                         | <ul> <li>Launches the DVDPlay program for models with DVDPlay preinstalled.</li> </ul>                                                                                                    |  |
|           |                                         | <b>NOTE:</b> If the computer has been set up to require a logon password, you may be asked to log on to Windows. QuickPlay or DVDPlay launches after you log on. Refer to the QuickPlay or DVDPlay software Help for more information.           |  |
| (3)       | Volume mute button                      | Mutes and restores speaker sound.                                                                                                    |  |
| (4)       | Volume scroll zone                      | Adjusts speaker volume. Slide your finger to the left to decrease volume and to the right to increase volume. You can also tap the minus sign on the scroll zone to decrease volume, or tap the plus sign on the scroll zone to increase volume. |  |
| (5)       | Previous/rewind button                  | <ul> <li>Plays the previous track or chapter when the button is<br/>pressed once.</li> </ul>                                                                                                    |  |
|           |                                         | <ul> <li>Rewinds media when the button is pressed simultaneously<br/>with the fn key.</li> </ul>                                                                                                    |  |
| (6)       | Play/pause button                       | Plays or pauses media.                                                                                                    |  |
| (7)       | Next/fast forward button                | <ul> <li>Plays the next track or chapter when the button is pressed<br/>once.</li> </ul>                                                                                                    |  |
|           |                                         | <ul> <li>Fast forwards media when pressed simultaneously with the fn key.</li> </ul>                                                                                                    |  |
| (8)       | Stop button                             | Stops playback.                                                                                                    |  |
| (9)       | Wireless button                         | Turns the wireless feature on or off but does not create a wireless connection.                                                                                                    |  |
|           |                                         | <b>NOTE:</b> To establish a wireless connection, a wireless network must already be set up.                                                                                                    |  |
| (10)      | Fingerprint reader (select models only) | Allows a fingerprint logon to Windows, instead of a password logon.                                                                                                    |  |

<sup>\*</sup>This table describes factory settings. For information about changing factory settings, refer to the user guides located in Help and Support.

## Keys

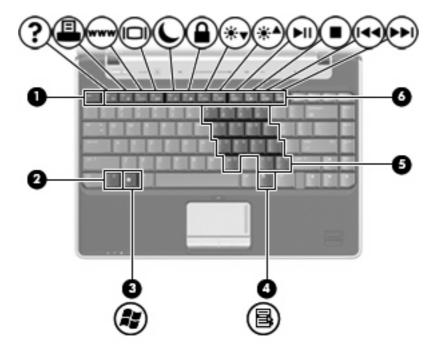

| Component |                              | Description                                                                                               |
|-----------|------------------------------|----------------------------------------------------------------------------------------------------|
| (1)       | esc key                      | Displays system information when pressed in combination with the fn key.                                  |
| (2)       | fn key                       | Executes frequently used system functions when pressed in combination with a function key or the esc key. |
| (3)       | Windows logo key             | Displays the Windows Start menu.                                                                          |
| (4)       | Windows applications key     | Displays a shortcut menu for items beneath the pointer.                                                   |
| (5)       | Embedded numeric keypad keys | Can be used like the keys on an external numeric keypad.                                                  |
| (6)       | Function keys                | Execute frequently used system functions when pressed in combination with the fn key.                     |

## **Front components**

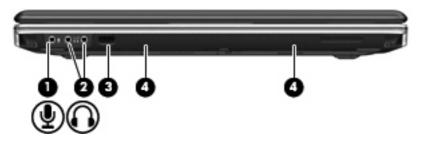

| Component |                                 | Description                                                                                                    |
|-----------|---------------------------------|----------------------------------------------------------------------------------------------------|
| (1)       | Audio-in (microphone) jack      | Connects an optional computer headset microphone, stereo array microphone, or monaural microphone.                      |
| (2)       | Audio-out (headphone) jacks (2) | Produce sound when connected to optional powered stereo speakers, headphones, ear buds, a headset, or television audio. |
| (3)       | Consumer Infrared lens          | Receives a signal from the HP Remote Control (select models only).                                                      |
| (4)       | Speakers (2)                    | Produce sound.                                                                                                    |

## **Right-side components**

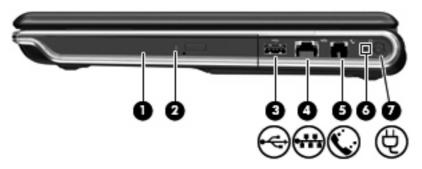

| Com | oonent               | Description                                                              |
|-----|----------------------|--------------------------------------------------------------------------|
| (1) | Optical drive        | Reads optical discs and, on select models, also writes to optical discs. |
| (2) | Optical drive light  | Blinking: The optical drive is being accessed.                           |
| (3) | USB port             | Connects an optional USB device.                                         |
| (4) | RJ-45 (network) jack | Connects a network cable.                                                |
| (5) | RJ-11 (modem) jack   | Connects a modem cable.                                                  |
| (6) | Power light          | On: The computer is on.                                                  |
|     |                      | Blinking: The computer is in the Sleep state.                            |
|     |                      | Off: The computer is off or in Hibernation.                              |
| (7) | Power connector      | Connects an AC adapter.                                                  |

## **Left-side components**

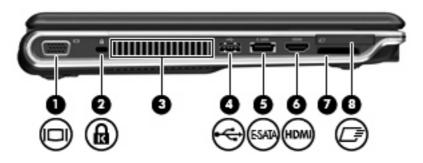

| Com | ponent                         | Description                                                                                                    |
|-----|--------------------------------|----------------------------------------------------------------------------------------------------|
| (1) | External monitor port          | Connects an external VGA monitor or projector.                                                                                                    |
| (2) | Security cable slot            | Attaches an optional security cable to the computer.                                                                                                    |
|     |                                | <b>NOTE:</b> The security cable is designed to act as a deterrent, but it may not prevent the computer from being mishandled or stolen.                                                    |
| (3) | Vent                           | Enables airflow to cool internal components.                                                                                                    |
|     |                                | <b>NOTE:</b> The computer fan starts up automatically to cool internal components and prevent overheating. It is normal for the internal fan to cycle on and off during routine operation. |
| (4) | USB port                       | Connects an optional USB device.                                                                                                    |
| (5) | eSATA/USB port                 | Connects high-performance eSATA components, such as an eSATA external hard drive, or connects an optional USB device.                                                                      |
| (6) | HDMI port (select models only) | Connects an optional video or audio device, such as a high-<br>definition television, or any compatible digital or audio component.                                                        |
|     |                                | <b>NOTE:</b> Depending on your computer model, the computer may include an HDMI port or a USB port at this location.                                                                       |
| (7) | Digital Media Slot             | Supports the following optional digital card formats: Secure Digital (SD) Memory Card, MultiMediaCard (MMC), Memory Stick (MS), Memory Stick Pro (MSP), xD-Picture Card (XD).              |
| (8) | ExpressCard slot               | Supports optional ExpressCard/34 cards.                                                                                                    |

## **Bottom components**

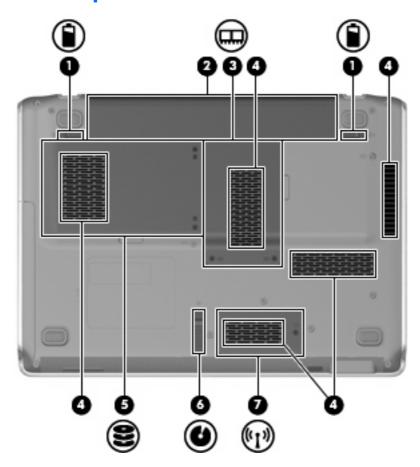

| Comp | ponent                                           | Description                                                                                                    |
|------|--------------------------------------------------|----------------------------------------------------------------------------------------------------|
| (1)  | Battery release latch                            | Releases the battery from the battery bay.                                                                                                    |
| (2)  | Battery bay                                      | Holds the battery.                                                                                                    |
| (3)  | Memory module compartment                        | Contains the memory module slots.                                                                                                    |
| (4)  | Vents (5)                                        | Enable airflow to cool internal components.                                                                                                    |
|      |                                                  | <b>NOTE:</b> The computer fan starts up automatically to cool internal components and prevent overheating. It is normal for the internal fan to cycle on and off during routine operation. |
| (5)  | Hard drive bay                                   | Holds the hard drive.                                                                                                    |
| (6)  | Optical drive release latch                      | Releases the optical drive.                                                                                                    |
| (7)  | Wireless module compartment (select models only) | Holds a wireless LAN module (select models only) or a wireless WAN module (select models only).                                                                                            |
|      |                                                  | <b>CAUTION:</b> WLAN modules and WWAN modules are not interchangeable.                                                                                                    |
|      |                                                  | NOTE: Depending on your computer model, the computer may have 1 or 2 wireless module slots in the compartment.                                                                             |

| Component | Description                                                                                                    |
|-----------|----------------------------------------------------------------------------------------------------|
|           | NOTE: To prevent an unresponsive system, replace the wireless module only with a wireless module authorized for use in the computer by the governmental agency that regulates wireless devices in your country or region. If you replace the module and then receive a warning message, remove the module to restore computer functionality, and then contact technical support through Help and Support. |

## **Display components**

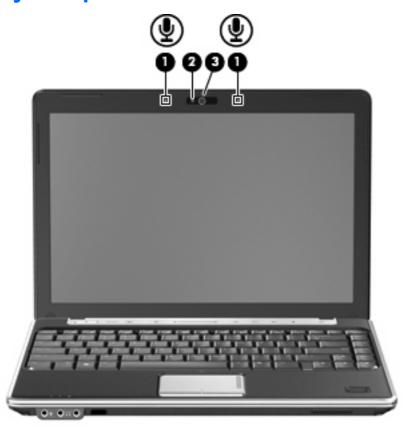

| Component |                          | Description                                                                                                    |  |  |
|-----------|--------------------------|----------------------------------------------------------------------------------------------------|--|--|
| (1)       | Internal microphones (2) | Record sound.  NOTE: If there is a microphone icon next to each microphone                                                                     |  |  |
|           |                          | opening, your computer has internal microphones.                                                                                               |  |  |
| (2)       | Webcam light             | On: The webcam is in use.                                                                                                    |  |  |
| (3)       | Webcam                   | Records and plays back webcam video.                                                                                                    |  |  |
|           |                          | <ul> <li>Includes streaming video options and special effects for<br/>adding frames, filters, and emoticons to snapshots and video.</li> </ul> |  |  |
|           |                          | Captures single frame or burst webcam snapshots.                                                                                               |  |  |
|           |                          | Connects to e-mail photos and video.                                                                                                    |  |  |

#### Wireless antennae

On select computer models, at least 2 antennae send and receive signals from one or more wireless devices. These antennae are not visible from the outside of the computer.

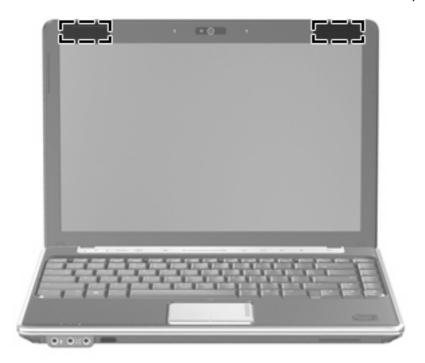

NOTE: For optimal transmission, keep the areas immediately around the antennae free from obstructions.

To see wireless regulatory notices, refer to the section of the *Regulatory, Safety and Environmental Notices* that applies to your country or region. These notices are located in Help and Support.

## **Additional hardware components**

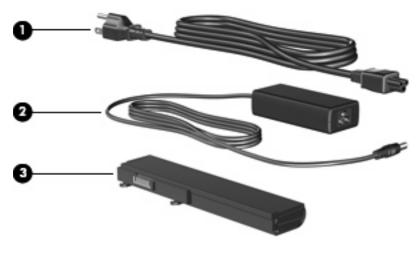

| Component       |            | Description                                                               |  |  |
|-----------------|------------|---------------------------------------------------------------------------|--|--|
| (1) Power cord* |            | Connects an AC adapter to an AC outlet.                                   |  |  |
| (2)             | AC adapter | Converts AC power to DC power.                                            |  |  |
| (3)             | Battery*   | Powers the computer when the computer is not plugged into external power. |  |  |

#### 3 Labels

The labels affixed to the computer provide information you may need when you troubleshoot system problems or travel internationally with the computer.

- Service tag—Provides the product brand and series name, serial number (s/n), and product number (p/n) of your computer. Have this information available when you contact technical support. The service tag label is affixed to the bottom of the computer.
- Microsoft® Certificate of Authenticity—Contains the Windows® Product Key. You may need the Product Key to update or troubleshoot the operating system. This certificate is affixed to the bottom of the computer.
- Regulatory label—Provides regulatory information about the computer. The regulatory label is affixed inside the battery bay.
- Modem approval label—Provides regulatory information about the modem and lists the agency
  approval markings required by some of the countries in which the modem has been approved for
  use. You may need this information when traveling internationally. The modem approval label is
  affixed inside the hard drive bay.
- Wireless certification label(s) (select models only)—Provide information about optional wireless devices and the approval markings of some of the countries in which the devices have been approved for use. An optional device may be a wireless local area network (WLAN) device or an optional Bluetooth® device. If your computer model includes one or more wireless devices, one or more certification labels are included with your computer. You may need this information when traveling internationally. Wireless certification labels are affixed inside the hard drive bay.
- SIM (subscriber identity module) label (select models only)—Provides the ICCID (Integrated Circuit Card Identifier) of your SIM. This label is located inside the battery bay.
- HP Broadband Wireless Module serial number label (select models only)—Provides the serial number of your HP Broadband Wireless Module. This label is located inside the battery bay.

# Index

| front 8 left-side 10 right-side 9 top 3 connector, power 9 cord, power 15                                                                                                    | jacks audio-in (microphone) 8 audio-out (headphone) 8 RJ-11 (modem) 9 RJ-45 (network) 9  K keypad keys, identifying 7                                                                                                    |
|----------------------------------------------------------------------------------------------------|----------------------------------------------------------------------------------------------------|
| D Digital Media Slot, identifying 10 drive light, identifying 5                                                                                                    | keypad keys, identifying 7 keys esc 7 fn 7                                                                                                    |
| E                                                                                                    | function 7<br>keypad 7<br>Windows applications 7                                                                                                    |
| esc key, identifying 7 ExpressCard slot, identifying 10 external monitor port,                                                                                                    | Windows logo 7                                                                                                    |
| identifying 10                                                                                                    | labels<br>Bluetooth 16                                                                                                    |
| F                                                                                                    | HP Broadband 16                                                                                                    |
| fingerprint reader, identifying 6 fn key, identifying 7 function keys, identifying 7  H hard drive bay, identifying 11 HDMI port, identifying 10 headphone (audio-out) jacks 8 HP Broadband Wireless Module serial number label 16 | Microsoft Certificate of Authenticity 16 modem approval 16 regulatory 16 service tag 16 SIM 16 wireless certification 16 WLAN 16 latch, battery release 11 latches optical drive release 11                                                                                                    |
| infrared lens, identifying 8                                                                                                    | lights                                                                                                    |
| integrated webcam light, identifying 13 internal microphones, identifying 13                                                                                                    | battery 5 caps lock 4 drive 5 mute 4 num lock 4 optical drive 9 power 4, 9                                                                                                    |
|                                                                                                    | left-side 10 right-side 9 top 3 connector, power 9 cord, power 15  D Digital Media Slot, identifying 10 drive light, identifying 5  E eSATA/USB port, identifying 10 esc key, identifying 7 ExpressCard slot, identifying 10 external monitor port, identifying 10  F fingerprint reader, identifying 6 fn key, identifying 7 function keys, identifying 7 H hard drive bay, identifying 11 HDMI port, identifying 10 headphone (audio-out) jacks 8 HP Broadband Wireless Module serial number label 16  I infrared lens, identifying 8 integrated webcam light, identifying 13 internal microphones, |

| QuickPlay light 4<br>TouchPad 3       | Product Key 16 product name and number, | volume scroll zone, identifying 6 volume up light, identifying 4 | i |
|---------------------------------------|-----------------------------------------|------------------------------------------------------------------|---|
| volume down 4                         | computer 16                             | voiding up light, recharging                                     |   |
| volume mute 4                         | compater 10                             | W                                                                |   |
| volume up 4                           | Q                                       | webcam, identifying 13                                           |   |
| webcam 13                             | QuickPlay light, identifying 4          | Windows applications key,                                        |   |
| wireless 4                            | denominary ngun, ratemany mg            | identifying 7                                                    |   |
| Wileless 4                            | R                                       | Windows logo key, identifying 7                                  |   |
| M                                     | regulatory information                  | wireless antennae 14                                             |   |
| media activity buttons,               | modem approval label 16                 | wireless button, identifying 6                                   |   |
| identifying 6                         | regulatory label 16                     | wireless certification label 16                                  |   |
| media button, identifying 6           | wireless certification labels 16        | wireless light, identifying 4                                    |   |
| memory module compartment,            | RJ-11 (modem) jack,                     | wireless module compartment,                                     |   |
| identifying 11                        | identifying 9                           | identifying 11                                                   |   |
| microphone (audio-in) jack 8          | RJ-45 (network) jack,                   | WLAN device 16                                                   |   |
| Microsoft Certificate of Authenticity | identifying 9                           | WLAN label 16                                                    |   |
| label 16                              |                                         | WEAR ROOF                                                        |   |
| modem approval label 16               | S                                       |                                                                  |   |
| monitor port, external 10             | scrolling regions, TouchPad 3           |                                                                  |   |
| mute button, identifying 6            | security cable slot, identifying 10     |                                                                  |   |
| mute light, identifying 4             | serial number, computer 16              |                                                                  |   |
|                                       | service tag 16                          |                                                                  |   |
| N                                     | SIM label 16                            |                                                                  |   |
| next/fast forward button,             | slots                                   |                                                                  |   |
| identifying 6                         | Digital Media 10                        |                                                                  |   |
| num lock light, identifying 4         | ExpressCard 10                          |                                                                  |   |
|                                       | memory module 11                        |                                                                  |   |
| 0                                     | security cable 10                       |                                                                  |   |
| operating system                      | speakers, identifying 8                 |                                                                  |   |
| Microsoft Certificate of              | stop button, identifying 6              |                                                                  |   |
| Authenticity label 16                 |                                         |                                                                  |   |
| Product Key 16                        | Т                                       |                                                                  |   |
| optical drive light, identifying 9    | TouchPad                                |                                                                  |   |
| optical drive release latch,          | buttons 3                               |                                                                  |   |
| identifying 11                        | identifying 3                           |                                                                  |   |
| optical drive, identifying 9          | scrolling regions 3                     |                                                                  |   |
| ,                                     | TouchPad light, identifying 3           |                                                                  |   |
| P                                     | TouchPad on/off button 3                |                                                                  |   |
| play/pause button, identifying 6      | traveling with the computer             |                                                                  |   |
| ports                                 | modem approval label 16                 |                                                                  |   |
| eSATA/USB 10                          | wireless certification labels 16        |                                                                  |   |
| external monitor 10                   |                                         |                                                                  |   |
| HDMI 10                               | U                                       |                                                                  |   |
| USB 9, 10                             | USB port, identifying 10                |                                                                  |   |
| power button, identifying 5           | USB ports, identifying 9                |                                                                  |   |
| power connector, identifying 9        |                                         |                                                                  |   |
| power cord, identifying 15            | V                                       |                                                                  |   |
| power light, identifying 9            | vents, identifying 10, 11               |                                                                  |   |
| power lights, identifying 4           | volume down light, identifying 4        |                                                                  |   |
| previous/rewind button,               | volume mute button, identifying 6       |                                                                  |   |
| identifying 6                         | volume mute light, identifying 4        |                                                                  |   |
| - , , , ,                             | - · · · · · · · · · · · · · · · · · · · |                                                                  |   |